## ドライバーをインストールする

シリアル接続(USB ケーブルで接続)を有効にするにはこのドライバーをインストールする必要があります。

1、メニューバー "Firmware" 1> "Install Driver"をクリックします。

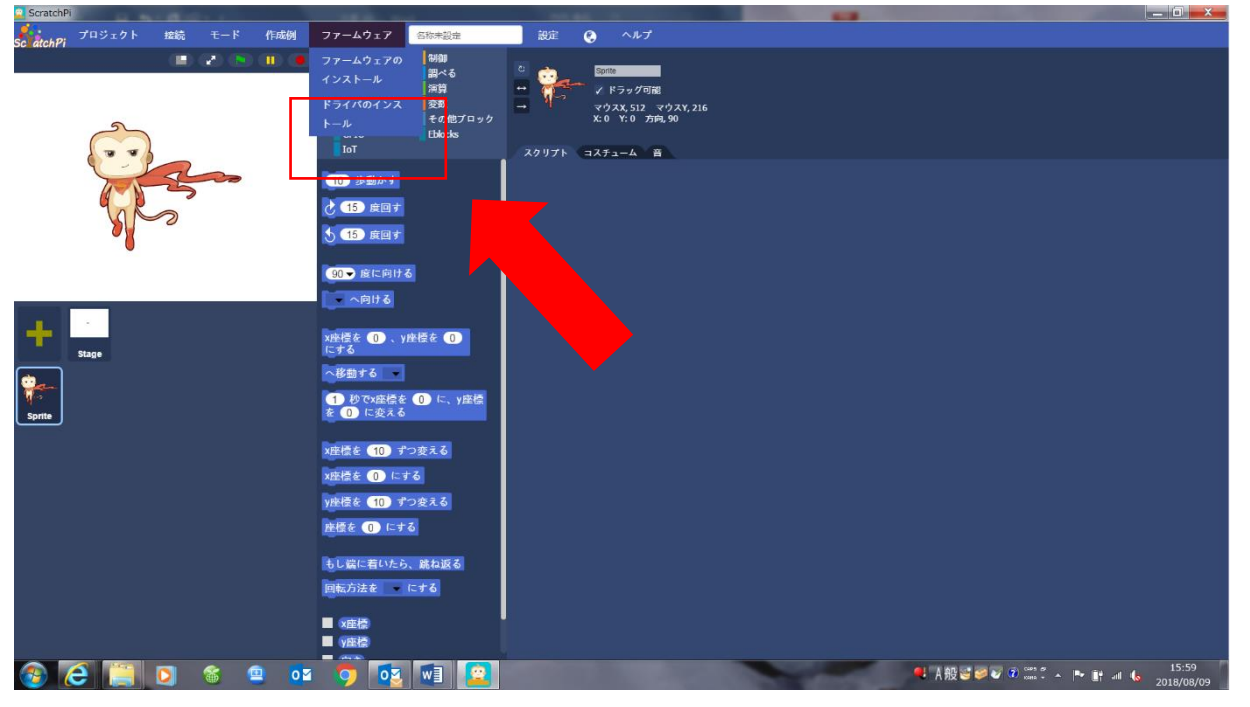

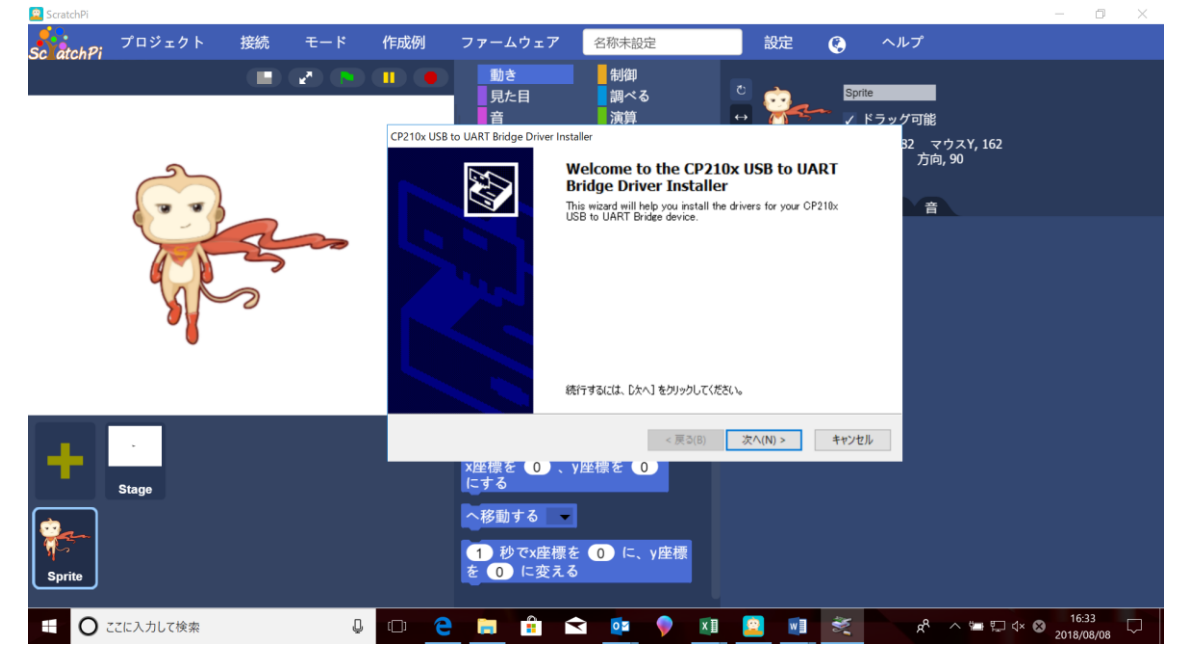

2、ドライバーインストールウィザードを開始します。

3、「次へ」をクリックしてライセンスインタフェースに入ります。

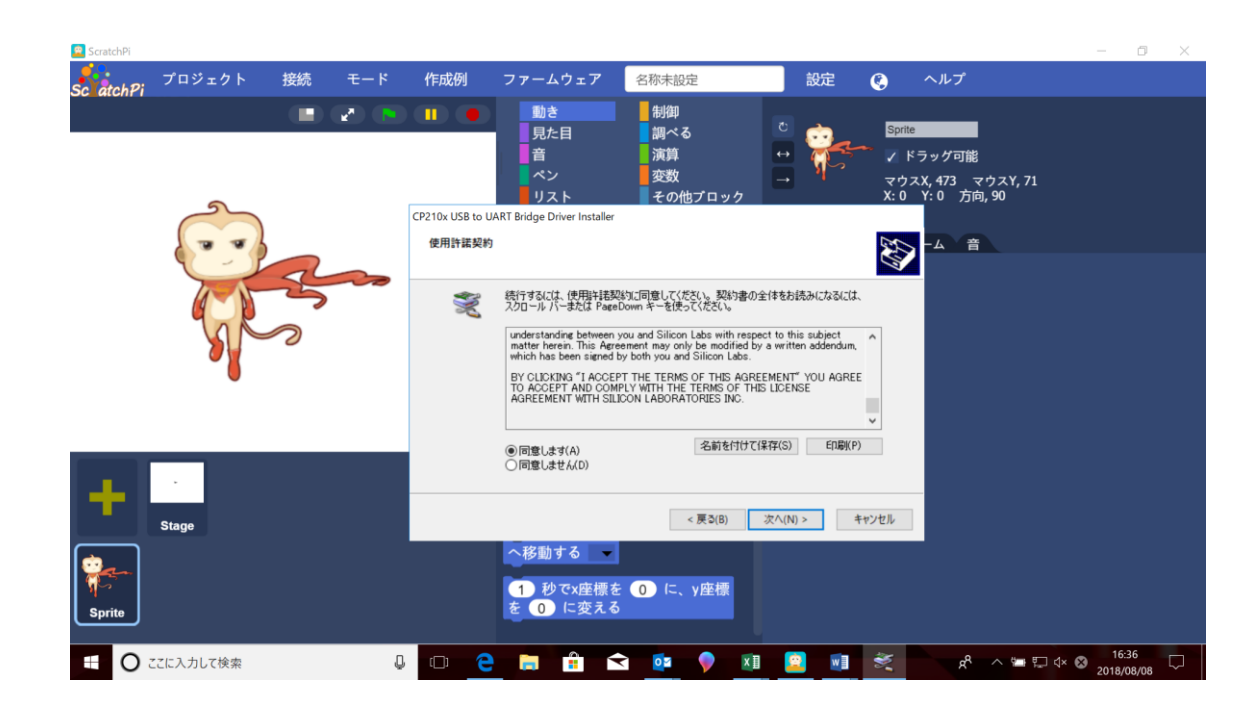

、ライセンスを受け入れて、「次へ」をクリックしてインストールを完了します。

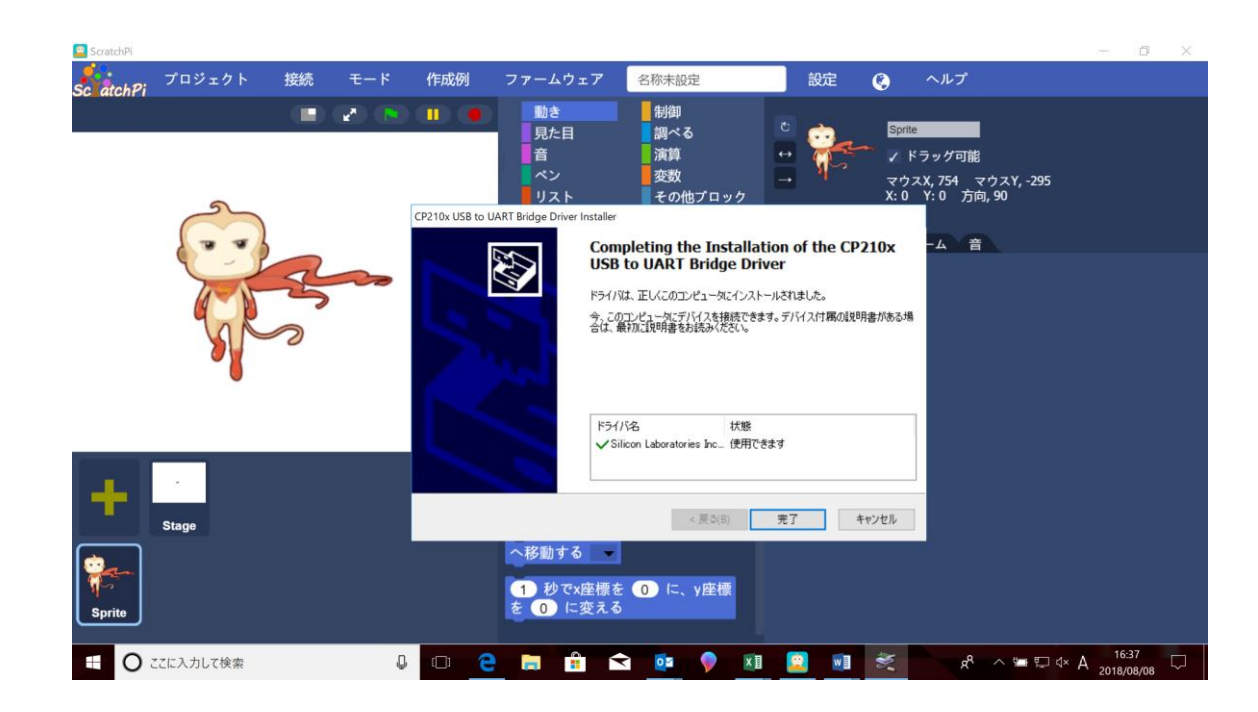